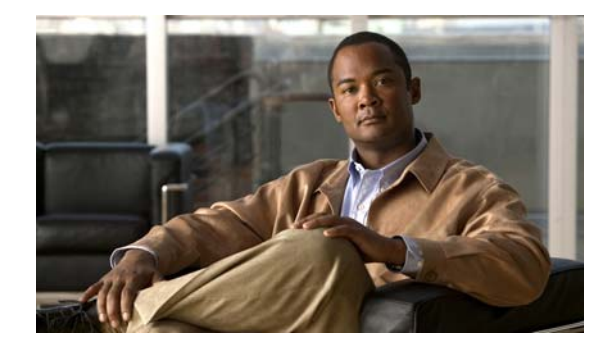

# **Cisco Intelligent Automation for Cloud Starter Edition 3.0.1 Release Notes**

#### Published: June 2012

This document describes key features, product requirements, enhancements, and known issues in the 3.0.1 maintenance release of Cisco Intelligent Automation for Cloud Starter Edition. For more information about Starter Edition, refer to the appropriate product guides.

# **Contents**

- Features and Enhancements, page 2
- Resolved and Known Issues, page 4
- Installation and Upgrade Notes, page 5
- Important Note, page 6
- Documentation Updates, page 7
- Limitations and Restrictions, page 10
- Related Documentation, page 12
- Obtaining Documentation and Submitting a Service Request, page 12

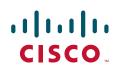

# **Features and Enhancements**

This section notes new and enhanced software features in Cisco Intelligent Automation for Cloud Starter Edition 3.0.1. The enhancements have been documented in the Starter Edition user documentation for the 3.0.1 update. (See Documentation Updates, page 7 for more information.)

The following sections describe the new features and enhancements:

- Cisco Intelligent Automation for Cloud Starter Edition Quick Setup Wizard, page 2
- Agent Configuration Enhancements, page 3
- Enhancements to the Add Organization Technical Administrator and Add Cloud Administrator Services, page 3
- Other Enhancements, page 3

## **Cisco Intelligent Automation for Cloud Starter Edition Quick Setup Wizard**

The Cisco Intelligent Automation for Cloud Starter Edition Quick Setup Wizard (Figure 1) is a new portal in the My Workspace module. This step-by-step wizard reduces setup and configuration time by guiding you through the initial solution configuration steps in the correct sequence.

After completing the wizard, you can proceed with post-configuration management such as adding users and capacity, as well as changing standards and other solution settings.

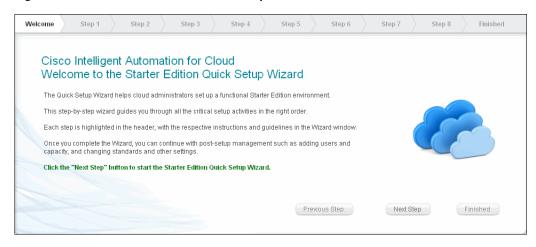

Figure 1 Starter Edition Quick Setup Wizard Portal

The Quick Setup Wizard provides access to setup and configuration services in the following seven steps:

- 1. Agent Properties Configuration
- 2. Cloud Administration
- 3. Connect Cloud Infrastructure
- 4. Set Provisioning Settings
- 5. Register Blades and Templates
- 6. Add Networks
- 7. Set Up Shared Zone

#### **Agent Configuration Enhancements**

The Starter Edition 3.0.1 maintenance release features new and enhanced services that allow you to configure entire sets of agents at once. All of these services are included in the Quick Setup Wizard.

Table 1 Agent Configuration Enhancements in Starter Edition 3.0.1

| Service                      | Enhancement                                 |
|------------------------------|---------------------------------------------|
| Set REX Configuration        | Configures all of the REX agents together   |
| Set HTTP Agent Configuration | Configures all of the HTTP agents together  |
| Set Provisioning Settings    | Automatically configures the CIM file agent |

#### Enhancements to the Add Organization Technical Administrator and Add Cloud Administrator Services

In an environment that were not enabled for external authentication before the Starter Edition 3.0.1 update, the Add Cloud Administrator and Add Organization Technical Administrator services could only be applied to existing users. Previously, two services were required to assign an administrator role to a user not already in the Cloud system: Create User, and either Add Cloud Administrator or Add Organization Technical Administrator.

The enhanced Add Cloud Administrator and Add Organization Technical Administrator services now feature a drop-down list that provides Cloud Administrators with two options:

- Create New User—Creates a new user and then adds the new user as a Cloud Provider Technical Administrator or Organization Technical Administrator
- Add Existing User—Adds an existing user as a Cloud Administrator or Organization Technical Administrator

#### **Other Enhancements**

- Support for Cisco Cloud Portal 9.3.2
- Shortened content deployment process
- Time zone entry in Set Provisioning Settings changed from text field to drop-down list

# **Resolved and Known Issues**

## **Resolved Issues**

Table 2 lists the bugs that have been fixed for the Starter Edition 3.0.1 update.

| Bug ID     | Headline/Description                                                     |
|------------|--------------------------------------------------------------------------|
| CSCtz30077 | Delay in network creation causing downstream setup failures              |
| CSCtz33719 | Slow Lease Management in CPO                                             |
| CSCtz39498 | Organizations not able to share a user network                           |
| CSCtz45335 | CreateOrUpdate Platform Element failed but Set Target Error Code was 0   |
| CSCtz76515 | Add user issue on CCP Oracle/ Linux                                      |
| CSCtz78279 | Manage Server Power State fails when not clustered                       |
| CSCtz79246 | Commission Physical Server failed but error code was set to 0            |
| CSCtz81953 | Database error when deleting organization                                |
| CSCtz82099 | CCP - Decommission VM leaves snapshot SIs in database                    |
| CSCtz87724 | CCP agent overwrite on 2.3.1 package import                              |
| CSCua04660 | Connect Cloud Platform Elements does not set Customer Name and OU in SIs |
| CSCua07753 | Create target failure not setting error code                             |
| CSCua29153 | Set Provisioning Settings issues in Oracle/Linux CCP 9.3.2               |
| CSCua29157 | Add infrastructure to an organization                                    |
| CSCua29589 | Cannot remove organization                                               |
| CSCua36586 | Manage Blade pools fails with no public IP Addresses available error     |
| CSCua37530 | Expired lease decommissions VM but does not delete snapshot SIs          |
| CSCtz64168 | OTA can manage servers from other organizations                          |
| CSCtz72944 | Had to change name of RexAdapter package to install into Cloud Portal    |
| CSCtz78342 | Error when Ordering a Physical Server in Linux/Oracle                    |
| CSCtz93775 | Export Service Item Data performance issue                               |
| CSCua26460 | IAC 3.01 full upgrade deletes all the IP Addresses in the SI table       |

Table 2 Resolved Issues for Starter Edition 3.0.1

I

## **Known Issues**

Table 3 lists the known issues in the Starter Edition 3.0.1 update.

Table 3 Known Issues for Starter Edition 3.0.1

| Bug ID     | Description                                                               |
|------------|---------------------------------------------------------------------------|
| CSCty56165 | Hard-coded strings in the content may cause issues in non-English vCenter |
| CSCtz10930 | Order a Virtual Machine and Install an OS failed for W2k8 R2              |
| CSCtz30785 | Commission Virtual Server and Install OS - no management IP               |

# Installation and Upgrade Notes

The 3.0.1 maintenance release is compatible with both Cisco Cloud Portal versions 9.3.1 and 9.3.2.

The same 3.0.1 package is used for both new installations of 9.3.2 and upgrades to 9.3.2. It is delivered as part of the Tidal Enterprise Orchestrator 2.3.1 content update, and can be installed as a new installation or as an upgrade from a Starter Edition 3.0 installation.

Depending on the Cloud Portal version you are installing or to which you are upgrading, the following hotfixes are required:

- 9.3.1\_HotFix\_IAC\_Starter\_v12.zip
- 9.3.2\_HotFix\_IAC\_Starter\_v08.zip

Each hotfix package includes a readme file that provides instructions.

#### **New Installations**

Starter Edition 3.0.1 can be installed with either Cloud Portal 9.3.1 or 9.3.2.

The Cloud Portal Installer Hotfix is required when adding Cloud Portal components, or upgrading Cloud Portal from 9.3.1 to 9.3.2.

### **Upgrade of Existing Installation Scenarios**

The upgrade scenarios shown in Table 4 are supported.

For both scenarios, the Cloud Portal Installer Hotfix is required when adding Cloud Portal components, or upgrading Cloud Portal from 9.3.1 to 9.3.2.

 
 Table 4
 Upgrade of Existing Installation Component Version Deployment Scenarios for the Starter Edition 3.0.1 Maintenance Release

| Upgrade from:   |              | Upgrade to:     |                     |
|-----------------|--------------|-----------------|---------------------|
| Starter Edition | Cloud Portal | Starter Edition | <b>Cloud Portal</b> |
| 3.0             | 9.3.1        | 3.0.1           | 9.3.1               |
| 3.0.1           | 9.3.1        | 3.0.1           | 9.3.2               |

## **New Starter Edition Installations Using Cisco Cloud Portal 9.3.2**

If you are installing Starter Edition with Cloud Portal 9.3.2, you must set up and configure Starter Edition in a specific sequence. It is strongly recommended that you follow the *Cisco Intelligent Automation for Cloud Starter Edition 3.0.1 Configuration Guide*, which provides instructions for set up and configuration in the correct sequence.

## **Upgrade of Existing Starter Edition Installations to Cisco Cloud Portal 9.3.2**

After upgrading from Cloud Portal version 9.3.1 to 9.3.2, some Starter Edition settings, including but not limited to agent properties and provisioning settings, must be reset. It is strongly recommended that you follow the instructions outlined in "Upgrading to Cisco Intelligent Automation for Cloud Starter Edition 3.0.1," located in Chapter 3 of the *Cisco Intelligent Automation for Cloud Starter Edition 3.0.1 Configuration Guide*.

# **Important Note**

All prerequisites for Starter Edition must be met before you install Starter Edition software. Before you install or upgrade to Cloud Portal 9.3.2, be sure to review the Starter Edition solution prerequisites. *See* the *Cisco Intelligent Automation for Cloud Starter Edition 3.0.1 Configuration Guide* for the prerequisites.

# **Documentation Updates**

In addition to this document, the following documents have been updated for the 3.0.1 update on Cisco.com (login required):

- Cisco Intelligent Automation for Cloud Starter Edition 3.0.1 Configuration Guide
- Cisco Intelligent Automation for Cloud Starter Edition 3.0.1 User Guide

## **=Starter Edition 3.0.1 Configuration Guide Changes**

 Table 5 lists the changes to the Cisco Intelligent Automation for Cloud Starter Edition Configuration

 Guide for the 3.0.1 maintenance release.

| Feature                                                      | Location in Guide                        |  |
|--------------------------------------------------------------|------------------------------------------|--|
| Updated guide name with new release number                   | Front Cover, footers                     |  |
|                                                              |                                          |  |
| New part number added.                                       | All pages in guide                       |  |
| The "Setting Up Cisco Cloud Portal and Tidal Enterprise      | Chapter 2, Configuring Tidal Enterprise  |  |
| Orchestrator" chapter has been split into two new chapters   | Orchestrator                             |  |
| to reflect the correct setup sequence.                       | Chapter 5, Setting Up Cisco Cloud Portal |  |
| A new chapter for installing and upgrading Cisco Cloud       | Chapter 3, Installing or Upgrading Cisco |  |
| Portal has been added.                                       | Cloud Portal                             |  |
| Directory integration setup information has been removed     | Chapter 4, Setting Up Directory          |  |
| from the Setting Up the Cloud Administration chapter,        | Integration                              |  |
| corrected, and given its own chapter.                        |                                          |  |
| Sections for individual agents have been removed and         | Chapter 6, Deploying Catalogs, Portals,  |  |
| replaced with subsections for the new REX and HTTP           | and Agents                               |  |
| agent configuration services. (See the following six items.) |                                          |  |
| "Set Up REX User Account" has been added                     | Chapter 6, Deploying Catalogs, Portals,  |  |
|                                                              | and Agents                               |  |
| "Set Username and Password for REX Set REX Agent             | Chapter 6, Deploying Catalogs, Portals,  |  |
| Properties" has been added                                   | and Agents                               |  |
| "Start REX Set REX Agent Properties and REX Set HTTP         | Chapter 6, Deploying Catalogs, Portals,  |  |
| Agent Properties Agents" has been added                      | and Agents                               |  |
| "Set REX Agent Configuration" has been added                 | Chapter 6, Deploying Catalogs, Portals,  |  |
|                                                              | and Agents                               |  |
| "Set HTTP Agent Configuration" has been added                | Chapter 6, Deploying Catalogs, Portals,  |  |
|                                                              | and Agents                               |  |
| "Start All Other Agents" has been added                      | Chapter 6, Deploying Catalogs, Portals,  |  |
|                                                              | and Agents                               |  |
| A new chapter for the Cloud Starter Edition Quick Setup      | Chapter 7, Running the Starter Edition   |  |
| Wizard has been added.                                       | Quick Setup Wizard                       |  |

#### Table 5 Starter Edition 3.0.1 Configuration Guide Changes

| Feature                                                                                                    | Location in Guide                                          |  |
|----------------------------------------------------------------------------------------------------|------------------------------------------------------------|--|
| "Add a Cloud Provider Technical Administrator" has been<br>split into two subsections: "Create a New User to Add as a<br>Cloud Administrator," and "Add an Existing User as a<br>Cloud Administrator."                                                                                                    | Chapter 8, Setting Up the Cloud<br>Administration          |  |
| "Add an Organization Technical Administrator" has been<br>split into two subsections: "Create a New User to Add as a<br>Organization Technical Administrator," and "Add an<br>Existing User as an Organization Technical Administrator."<br>The sections have been moved from the "Managing<br>Organizations" section to the "Managing Users." | Chapter 8, Setting Up the Cloud<br>Administration          |  |
| "Add a Server Owner" has been split into two subsections:<br>"Create a New User to Add as a Server Owner" and "Add<br>an Existing User as a Server Owner."                                                                                                    | Chapter 8, Setting Up the Cloud<br>Administration          |  |
| A list of the email notification templates that are required<br>for modification has been added to the "Modify the Default<br>Email Notification Templates" section.                                                                                                    | Chapter 9, Setting Up the Cloud<br>Infrastructure          |  |
| The "Modify Standards for Service Options" section has<br>been expanded to include viewing standards settings, and<br>adding, modifying, or deleting lease term, operating<br>system, and server size standards.                                                                                                    | Chapter 10, Post Configuration Options                     |  |
| The section "Adding an Organization Technical<br>Administrator" has been split into two subsections: "Create<br>a New User to Add as a Organization Technical<br>Administrator," and "Add an Existing User as a<br>Organization Technical Administrator."                                                                                      | Chapter 11, Setting Up an Organization<br>and Adding Users |  |
| A new appendix, "Solution Prerequisites Checklists," has been added.                                                                                                    | Appendix A, Solution Prerequisites<br>Checklists           |  |
| The "Configuration Checklist" appendix has been<br>re-ordered and renamed "Solution Deployment<br>Checklists."                                                                                                    | Appendix B, Solution Deployment<br>Checklists              |  |
| A new appendix, "Solution Deployment Worksheets," has been added.                                                                                                    | Appendix C, Solution Deployment<br>Worksheets              |  |

#### Table 5 Starter Edition 3.0.1 Configuration Guide Changes (continued)

## **Starter Edition 3.0.1 User Guide Changes**

Table 6 lists the changes to the Cisco Intelligent Automation for Cloud Starter Edition User Guide for the 3.0.1 maintenance release.

| Change                                                                                                    | Location in Guide                              |  |
|----------------------------------------------------------------------------------------------------|------------------------------------------------|--|
| Updated guide name with new release number                                                                                                    | Front Cover, footers                           |  |
| New part number added.                                                                                                    | All pages in guide                             |  |
| A list of email notification templates has been added to the "Modifying Email Notification Templates" section.                                                                                                    | Chapter 2, Managing the Cloud System           |  |
| "Adding a Cloud Provider Technical Administrator" has<br>been split into two subsections: "Creating a New User to<br>Add as a Cloud Administrator," and "Adding an Existing<br>User as a Cloud Administrator."                                                                                                    | Chapter 3, Managing Organizations and Users    |  |
| "Adding an Organization Technical Administrator" has<br>been split into two subsections: "Creating a New User to<br>Add as a Organization Technical Administrator," and<br>"Adding an Existing User as an Organization Technical<br>Administrator." The sections have been moved from the<br>"Managing Organizations" section to the "Managing<br>Users." | Chapter 3, Managing Organizations and Users    |  |
| "Adding a Server Owner" has been split into two<br>subsections: "Creating a New User to Add as a Server<br>Owner" and "Adding an Existing User as a Server Owner."                                                                                                    | Chapter 3, Managing Organizations and Users    |  |
| "Changing the NSAPI User Account Username and<br>Password" has been added.                                                                                                    | Chapter 3, Managing Organizations and Users    |  |
| The "Removing a User" section has been replaced with<br>"Removing a Cloud Provider Technical Administrator,"<br>"Removing an Organization Technical Administrator," and<br>"Removing a Server Owner."                                                                                                    | Chapter 3, Managing Organizations and<br>Users |  |
| "Inactivating or Reactivating a User's Status" has been added.                                                                                                    | Chapter 3, Managing Organizations and Users    |  |

 Table 6
 Starter Edition 3.0.1 User Guide Changes

# **Limitations and Restrictions**

Go to Cisco Bug Toolkit (login required) to view open and resolved bugs. Use the following steps to query open and resolved Starter Edition issues in the Bug ToolKit.

## **Searching for Specific Bug**

To search for a specific bug:

Step 1 Click http://tools.cisco.com/Support/BugToolKit/action.do?hdnAction=searchBugs to log into the Bug Toolkit.
Step 2 On the Cisco Login page, under Existing User, enter the appropriate username and password, and click Log In.

The Bug Toolkit page displays. The Search Bugs tab is displayed by default.

Step 3 Enter the bug ID in the Search for Bug ID field and click Go.

The queried bug displays on the Search Bugs tab.

## Searching for Bug by Release

To search for bugs in a specific release:

- Step 1 On the Search Bugs tab, choose Cisco Process Orchestrator from the Select Products list box.
- **Step 2** *Optional.* From the Software Version drop-down list, select the appropriate release or content update number of the product, or choose **ANY**.
- **Step 3** *Optional.* In the Search for Keyword(s) field, enter search phrases to search within the bug title and details. Boolean expressions (AND, NOT, OR) can be used.
- Step 4 Click Search.

The queried bug or bugs display on the Search Bugs tab.

## **Searching for Bugs using Advanced Criteria**

Step 1 On the Search Bugs tab, in the Select Products box, choose Cisco Process Orchestrator.
Step 2 Optional. From the Software Version drop-down list, select the appropriate release or content update number of the product, or choose ANY.
Step 3 Optional. In the Search for Keyword(s) field, enter search phrases to search within the bug title and details. Boolean expressions (AND, NOT, OR) can be used.
Step 4 To the right of Advanced Options, click Use custom settings for severity, status, and others to define custom search criteria.

| Criteria                   | Description                                                                                                    |  |
|----------------------------|----------------------------------------------------------------------------------------------------|--|
| Severity                   | Check the <b>1</b> , <b>2</b> , or <b>3</b> check box to specify the severity level of the bug(s) to query.                        |  |
| Status                     | Check any or all of the following check boxes and their appropriate sub-check boxes to indicate bug status:                        |  |
|                            | • Terminated—View all bugs that have been terminated. Uncheck this check box to filter the terminated bugs from the query.         |  |
|                            | • Open—View all bugs that are open. Uncheck this check box to filter the open bugs based on the appropriate status from the query. |  |
|                            | • Fixed—View bugs that have been resolved. Uncheck this check box to filter the fixed bugs from the query.                         |  |
| Advanced                   | Check one or both of the following check boxes to filter the type of bug details to query:                                         |  |
|                            | • Show only bugs containing bug details—View only those bugs tha contain detailed information, such as symptoms and workarounds    |  |
|                            | • Include only bugs available to customers—View bugs only available to customers.                                                  |  |
| Modified Date              | From the drop-down list, choose this option to filter the number of bugs based on the date on which the bugs were last modified.   |  |
| Results Displayed Per Page | From the drop-down list, choose the appropriate option from the list to restrict the number of results that appear per page.       |  |

**Step 5** Enter the appropriate search criteria:

#### Step 6 Click Search.

The queried bug or bugs display on the Search Bugs tab.

# **Related Documentation**

In addition to this document, the following Starter Edition guides are available on Cisco.com (login required):

- Cisco Intelligent Automation for Cloud Starter Edition 3.0.1 Configuration Guide
- Cisco Intelligent Automation for Cloud Starter Edition 3.0.1 User Guide

# **Obtaining Documentation and Submitting a Service Request**

For information on obtaining documentation, submitting a service request, and gathering additional information, see the monthly *What's New in Cisco Product Documentation*, which also lists all new and revised Cisco technical documentation, at:

http://www.cisco.com/en/US/docs/general/whatsnew/whatsnew.html

Subscribe to the *What's New in Cisco Product Documentation* as a RSS feed and set content to be delivered directly to your desktop using a reader application. The RSS feeds are a free service and Cisco currently supports RSS Version 2.0.

This document is to be used in conjunction with the documents listed in the "Related Documentation" section.

Cisco and the Cisco logo are trademarks or registered trademarks of Cisco and/or its affiliates in the U.S. and other countries. To view a list of Cisco trademarks, go to this URL: <a href="https://www.cisco.com/go/trademarks">www.cisco.com/go/trademarks</a>. Third-party trademarks mentioned are the property of their respective owners. The use of the word partner does not imply a partnership relationship between Cisco and any other company. (1110R)

Any Internet Protocol (IP) addresses and phone numbers used in this document are not intended to be actual addresses and phone numbers. Any examples, command display output, network topology diagrams, and other figures included in the document are shown for illustrative purposes only. Any use of actual IP addresses or phone numbers in illustrative content is unintentional and coincidental.

© 2011-2012 Cisco Systems, Inc. All rights reserved.